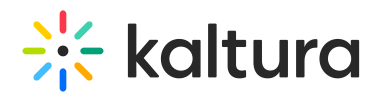

## **Connecting Your Microphone or Headset**

Last Modified on 07/30/2020 2:03 pm IDT

Adjust your camera/audio in the Settings page. Select the camera/microphone you would like to use during the meeting.

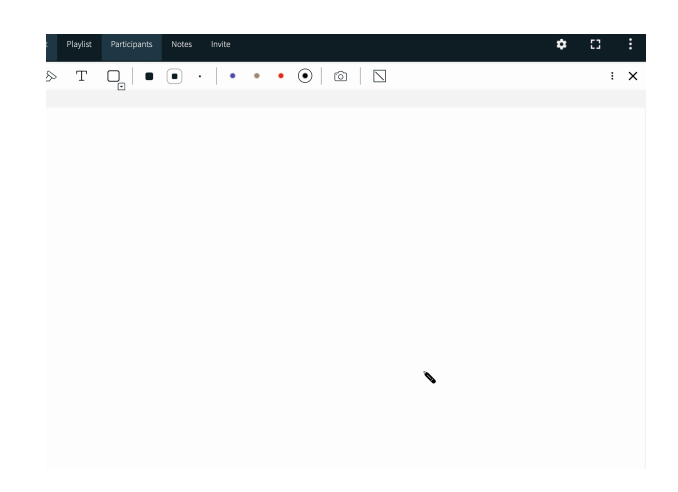

If you have difficulty connecting your camera/audio, please try one of the recommendations:

- Refresh the page A simple **page refresh** usually fixes the camera/audio connectivity.
- Test your devices here and see if the problem persists.
- Is Your Webcam Or Microphone Connected in the Kaltura Live Room?
- Troubleshooting & FAQs